# *USC FIELDBUS, MODBUS and TALKONLY*

## <span id="page-0-0"></span>*Introduction*

Protocol options: The same field bus card supports MODBUS RTU/ASCII and talk only protocols Physical Layer: The output driver is factory set to RS485 or RS232. All protocols will work with either driver.

When configured for MODBUS the USC701 is a MODBUS client. A MODBUS master is required to request data from the USC701 or can optionally change data in the USC701. Example applications written with Visual Basic (with source code) will shortly be available on the APCS web site to demonstrate the capabilities of the USC as a MODBUS client and help connect the USC701 to commercial MODBUS master products. The Modbus protocol provides the passing of messages during communications and determines how each USC701 will recognize a message addressed to it, determine the kind of action to be taken, and extract any data or other information contained in the message.

When configured as TALKONLY, predefined memory locations are sent at a predefined interval in ASCII format (no binary data is sent). This data can be collected directly on a line printer, terminal program or some form of data collection program. TALKONLY mode is one-way communication only.

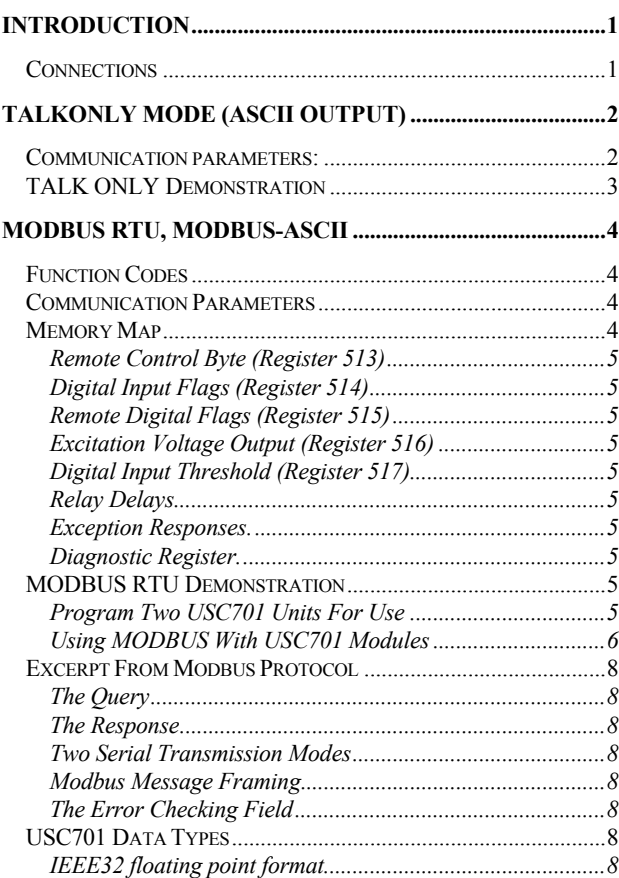

<span id="page-0-1"></span>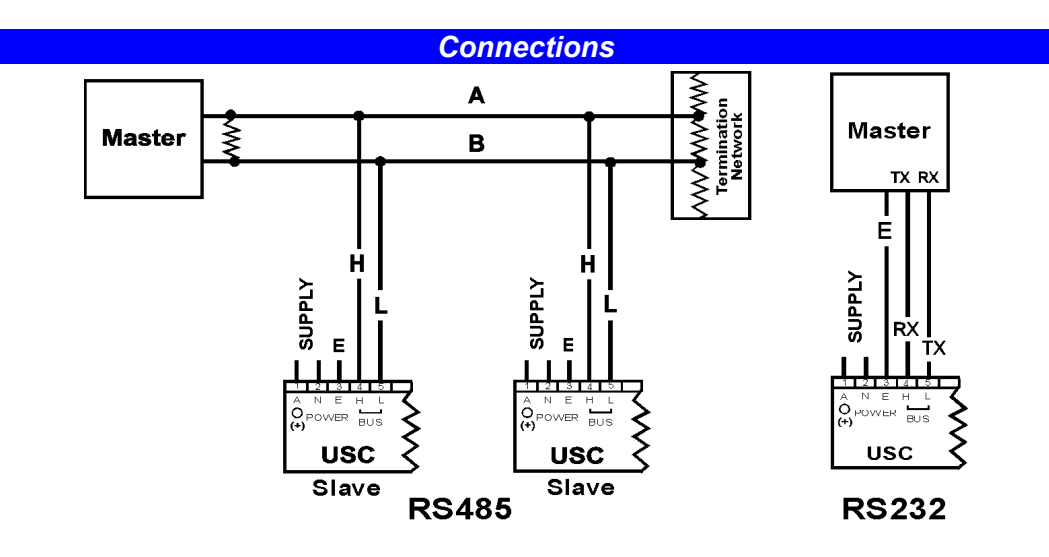

# <span id="page-1-0"></span>*TALKONLY mode (ASCII Output)*

<span id="page-1-1"></span>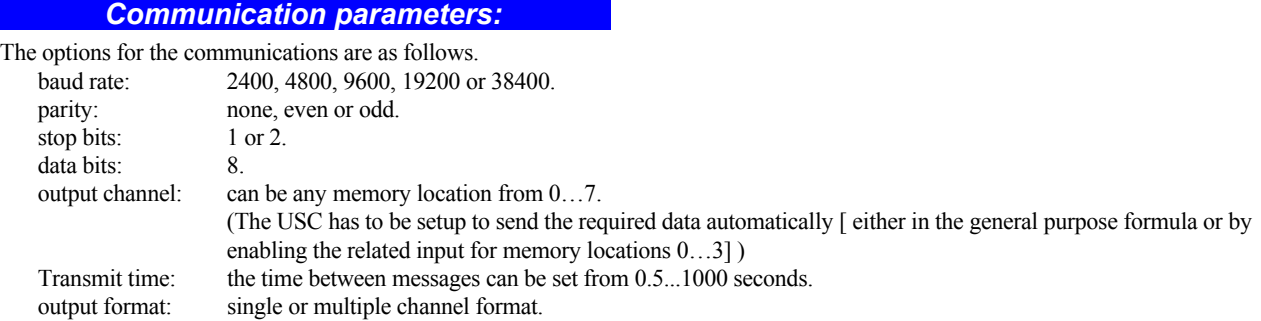

If there is only one channel being sent then the reading is sent and a carriage return, linefeed pair terminates the message

The output is in scientific notation SD.DDDDDDeSDD <CR><LF>

sign

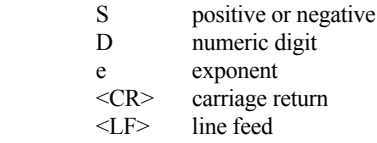

If multiple readings are sent then commas and a space separate them. Where the first reading refers to the lowest number channel being sent and the last reading refers to the highest number channel being sent.

SD.DDDDDDeSDD, ……. , ……. , …… <CR><LF> There is no error checking in this mode.

This is a "TALK ONLY" mode of the USC and as such will not respond to any communications it receives.

<span id="page-2-0"></span>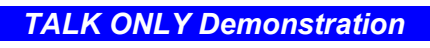

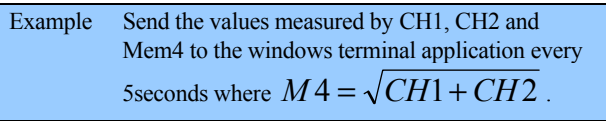

- ⇒ *First program the application into the USC701*
- 1. Start "USC Config 106" and run the 'New Module Wizard'.
- 2. Select Type= dc signal, Range=Adder wizard then next.<br>3. Select range for channel 1 (10Vdc) then next.
- Select range for channel 1 (10Vdc) then next.
- 4. Select range for channel 2 (10Vdc) then next.
- 5. Select range for output 2 (20Vdc) then next.
- 6. Select next until wizard closes.
- 7. On the properties screen select the 'Equation' button then press 'Configure'
- 8. On the program list select the line that reads 'Save Mem4' and select

 $\sqrt{X}$  from the keyboard. The final equation is listed.

- 9. Press OK to save and exit the equation editor.
- 10. On the properties screen select the 'Fieldbus' button then press 'Configure'.
- 11. Select the small 'r' button to add the required range.
- 12. Select Type= 'Serial Talk Only' and Range='Serial Talk Only' then next.
- 13. Select 'Talk only in the main list box then fill in the required COM port parameters.

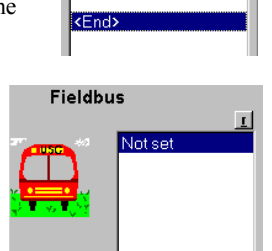

Program List - 9 Read Ch1 Read Ch2 Add SquRoot Save Mem4 Send M4 Exit

14. Select the small 's' button to add the required channels to be sent (Ch1,Ch2,m4).

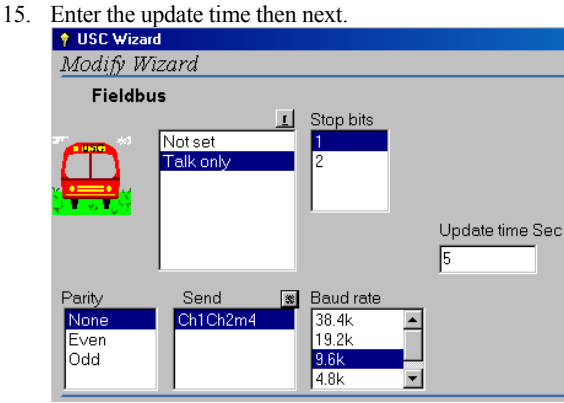

- 16. Return to the properties screen and press program.
- 17. After the USC701 is programmed disconnect power, wait 2 seconds and reconnect power. This step is necessary for the new communication parameters to take effect in the field bus card.
- ⇒ *Second connect Windows Terminal program.*
- 18. Start HyperTerminal and define a connection **No New Connection - HyperTerminal**

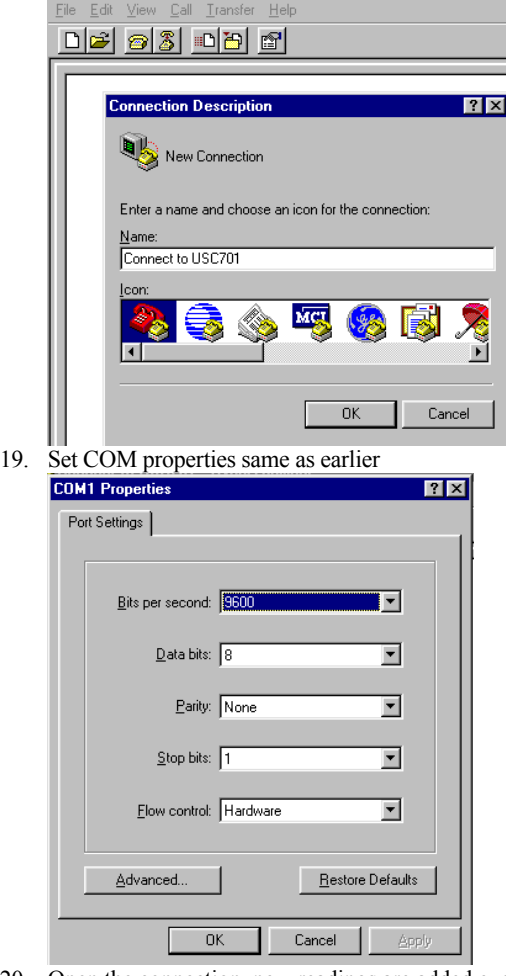

20. Open the connection, new readings are added every 5 seconds in the order Ch1, Ch2, m4.

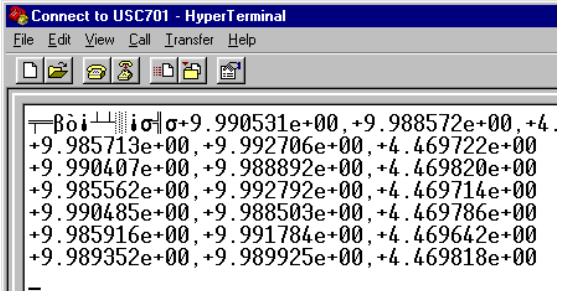

# <span id="page-3-0"></span>*MODBUS RTU, MODBUS-ASCII*

## <span id="page-3-1"></span>*Function Codes*

The function code is used in a query addressed to a slave USC701 device to determine an action to perform. Refer to section "Excerpt From Modbus Protocol" for more information.

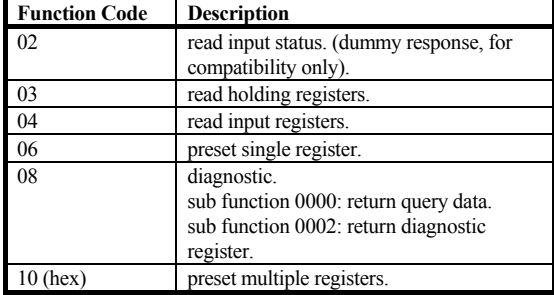

<span id="page-3-3"></span>*Memory Map* 

In addition to an address and function code each query includes a MODBUS **register** to write or read data. The table below gives the register number and the format of the data at that location. Refer to section "USC701 Data Types" for more information on the data formatting used.

Key to data type:  $S16I = signed 16 bit integer$ 

 $S32I = signed32 bit integer$  $FLOAT =$ floating point number  $U8I =$  unsigned 8 bit integer, 8ASC = 8 ASCII characters 32ASC = 32ASCII characters.

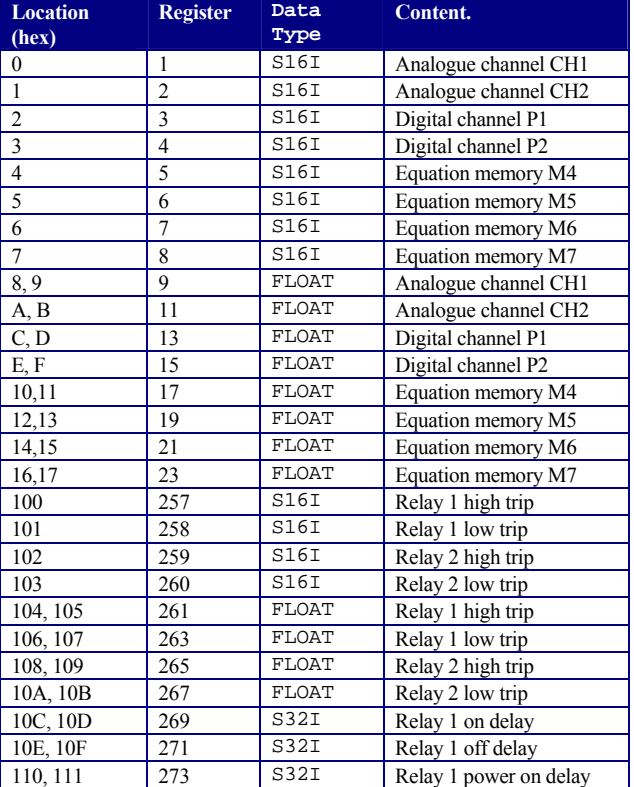

## <span id="page-3-2"></span>*Communication Parameters*

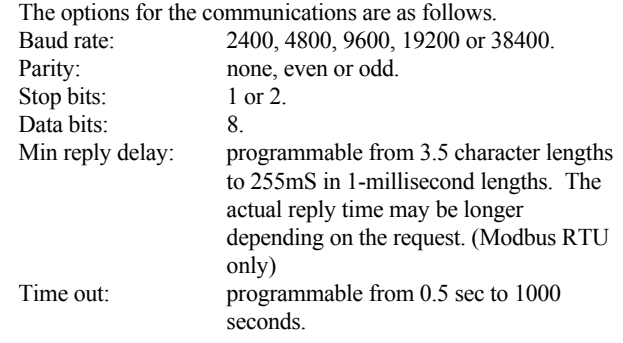

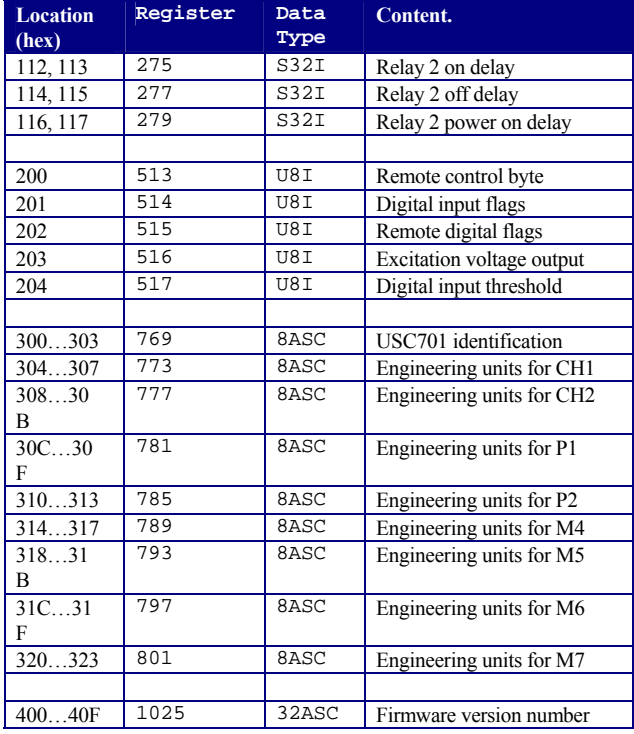

## <span id="page-4-0"></span>**Remote Control Byte (Register 513)**

Enables direct remote control of the analogue output and relays. When remote control for a relay is not activated the relay status is reflected in the state of bit 0, 1.

- bit 0: relay 1 status / control, 1=relay on.
- bit 1: relay 2 status / control, 1=relay on.
- bit 2:
- bit 3:
- bit 4: enable remote control of relay 1.
- bit 5: enable remote control of relay 2.
- bit 6:
- bit 7: enable remote control of analogue output.

## <span id="page-4-1"></span>**Digital Input Flags (Register 514)**

this byte can be used to monitor the state of the control inputs to the USC

- bit 0: ch1 relay power on delay, 1= the power on delay has not expired.
- bit 1: ch2 relay power on delay ,  $1=$  the power on delay has not expired.
- bit 2: digital input 1 is active.
- bit 3: digital input 2 is active.
- bit 4: hold flag, the hold input is active.
- bit 5: tare flag, the tare input is active.
- bit 6: reset flag, the reset input is active.
- bit 7:

## <span id="page-4-2"></span>**Remote Digital Flags (Register 515)**

- This byte is used to simulate the activation of a control input.
- bit 0: simulate closure of the power on delay input.
- $hit 1$
- bit 2: simulate digital input 1 is active.
- bit 3: simulate digital input 2 is active.
- bit 4: simulate closure of the hold input.
- bit 5: simulate closure of the tare input.
- bit 6: simulate closure of the reset input.
- bit 7:

## <span id="page-4-3"></span>**Excitation Voltage Output (Register 516)**

This sets the excitation voltage output can be varied from about 3V to 18V.

Only the least significant 8 bits are used the other bits are ignored.

## <span id="page-4-4"></span>**Digital Input Threshold (Register 517)**

This sets the threshold for the digital inputs, the threshold range is from 0…20V

Only the least significant 8 bits are used the other bits are ignored.

## <span id="page-4-5"></span>**Relay Delays**

These set the delays associated with the relays. The times available range up to 2275 seconds, one counter unit is equal to 1.06 microseconds.

For example 10 second delay =  $10/1.06e-6 = 9436800$ .

## <span id="page-4-6"></span>**Exception Responses.**

If a query is made and the USC can't give a valid answer then an exception is returned. The possible values of an exception are as follows.

- 1: message too long or an unsupported function. i.e. the number of registers is too large or the function is not recognised.
- 2: illegal address. Generally unallocated addresses are ignored when writing to the USC. if reading from the USC unallocated addresses usually return the value zero.
- 7: USC is in configure mode or trying to write to an address greater than 1C00 (hex) or 7168 (dec).

#### <span id="page-4-7"></span>**Diagnostic Register.**

The diagnostic register is bit mapped and the bits have the following meaning.

- bit 0: restricted access to USC.
- bit 1: Internal communication failure.
- bit 2….15: not used.

## <span id="page-4-8"></span>*MODBUS RTU Demonstration*

Two zones of a furnace are to be read, each zone has two thermocouples that should stay within a deviation temperature or an alarm is activated.

The higher temperature of the two thermocouples on each zone is retransmitted to a controller for each zone. Each USC701 will perform the required control function without supervision and will report temperatures relay state when queried by the MODBUS master.

The first USC701 is at MODBUS address 1

The second USC701 is at MODBUS address 2

## <span id="page-4-9"></span>**Program Two USC701 Units For Use**

- 1. Start "USC Config 106" and import the pre-made application program UAP1060a from the APCS web site.
- 2. Select 'Fieldbus' then click 'Configure'

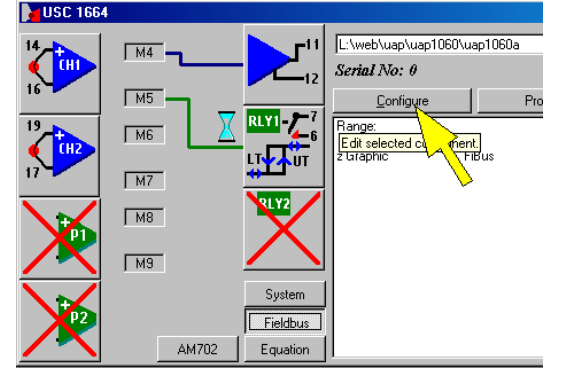

3. Select the small 'r' button to add the required range. 4. Select Type= 'Modbus' and

Range='Modbus' then next. 5. Select 'Modbus RTU' in the man list box then fill in the required COM port parameters.

- **Fieldbus**
- 6. Select the required MODBUS address, 1 for first USC701 and 2 for the second.

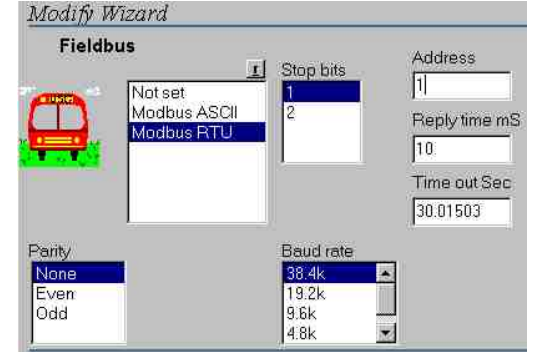

- 7. Select 'Next' then 'Finish'.
- 8. Program the first USC701.
- 9. Change COA703 from the first USC701 to the second USC701.
- 10. Change the MODBUS address to 2.
- 11. Program the second USC701.
- 12. After the USC701s are programmed, disconnect power wait 2 seconds and reconnect power. This step is necessary for the new communication parameters to take affect in the field bus card.
- The two USC701 modules are now operating; data can now be obtained using MODBUS RTU.

### <span id="page-5-0"></span>**Using MODBUS With USC701 Modules**

There are commercial software packages available to read and write data to equipment connected to a MODBUS network. The purpose of this article is to demonstrate the use of the instruction set and memory map already documented on previous pages. The USC701 analogue inputs and analogue output are scaled using the 'USC Config 106' PC software. When reading to and from these devices is performed in the engineering units they are scaled to. To control the analogue output it should be allocated to one of the memories M4 to M7 and scaled to suit your application, then the field bus application writes to the allocated memory to control the output.

⇒ *The following examples use RTU* 

#### *Using Function 02*

#### ⇒ *Read input status*

Has no useful function with the USC701 except that many commercial packages poll the network on code 02 to determine if any hardware exists at each device address,

## *Using Functions 03 and 04*

⇒ *03 read holding registers 04 read input registers.* 

These functions are interchangeable on the USC701, both will

return the same data.

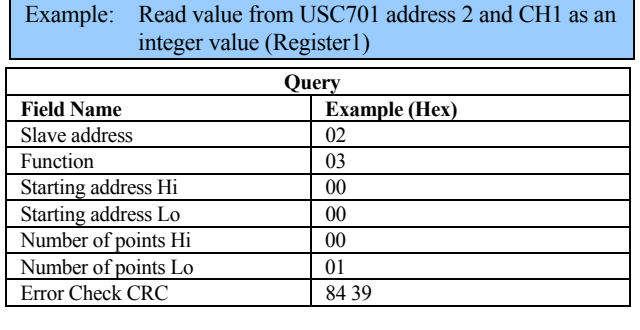

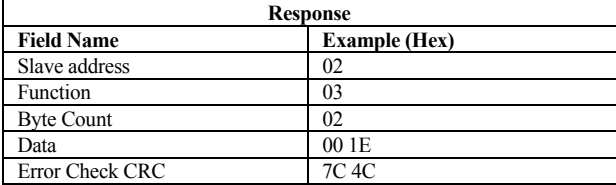

## The returned data ' $001E' = 30$

Example: Read value from USC701 address 2 and CH1 as in IEE 32 bit floating point value (Register 9)

| <b>Ouery</b>        |                      |
|---------------------|----------------------|
| <b>Field Name</b>   | <b>Example (Hex)</b> |
| Slave address       | 02                   |
| Function            | 03                   |
| Starting address Hi | 00                   |
| Starting address Lo | 08                   |
| Number of points Hi | 00                   |
| Number of points Lo | 02                   |
| Error Check CRC     | 45 F A               |

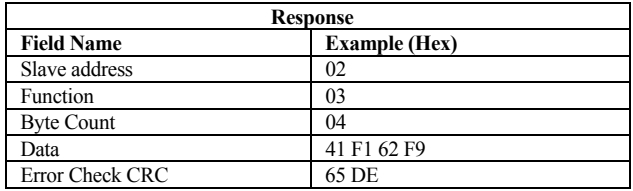

The returned data '41 F1 62 F9' =  $30.1733265$ 

⇒ *Using Functions 03 and 04 continued. All queries above register 23 require the encoder switch on top of the USC701 set to any position except 0* 

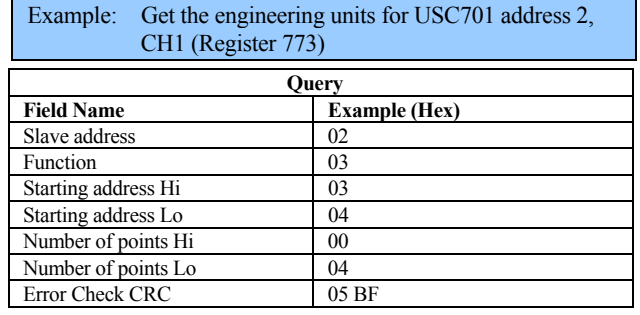

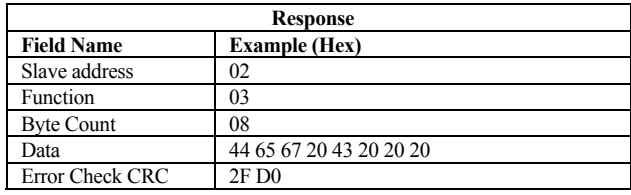

The returned data '44 65 67 20 43 20 20 20 2F D0' is plain text  $=$  Deg C

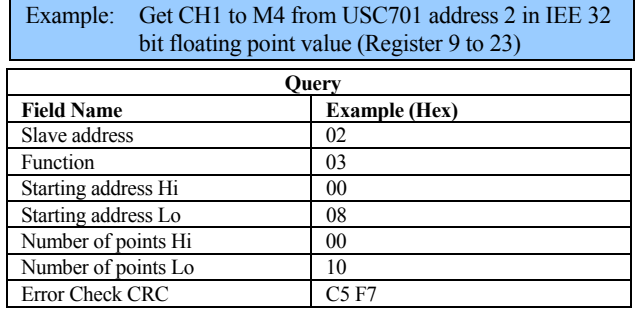

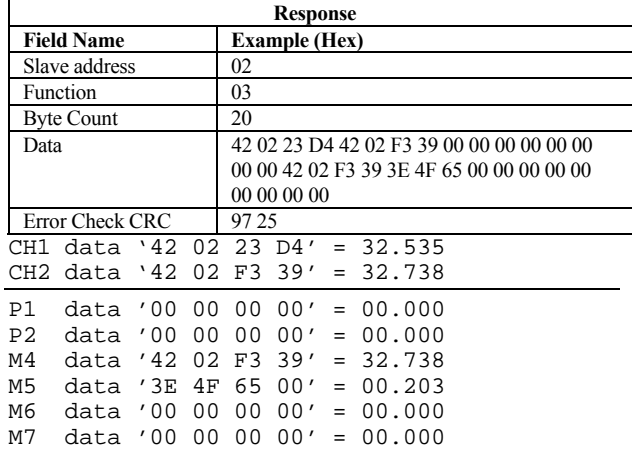

#### *Using Function 06*

- ⇒ *Preset single register* 
	- *All queries above register 23 require the encoder switch on top of the USC701 set to any position except 0. Function 06 writes data to the USC701 the encoder switch must also be to any position except 0 for all registers.*

Useful for registers 513 to 517.

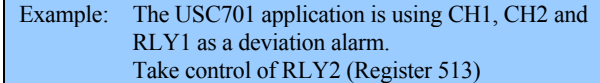

To take control of RLY2 without affecting the operation of RLY1 and the analogue output bits 4 and 7 must remain at 0 while bit 5 is set to 1 and bit 1 is used to set RLY2 on and off  $(00100010 \text{ binary} =$ 

#### ⇒ *Set RLY2 to ON*

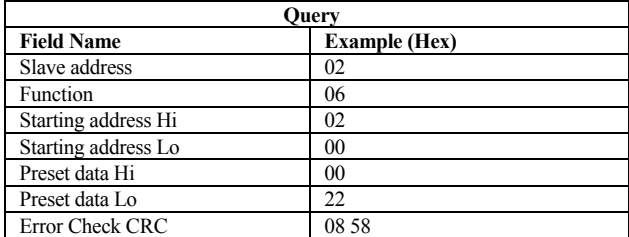

Normal response is to echo the query

#### ⇒ *Set RLY2 to OFF*

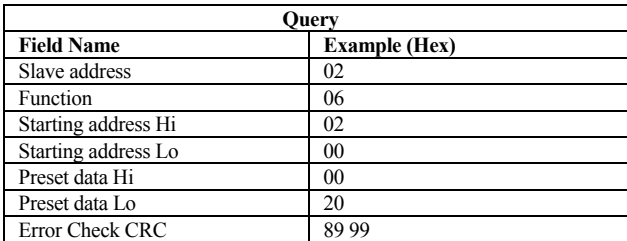

Normal response is to echo the query

## *Using Function 10*

⇒ *Preset multiple registers.* 

Useful for all registers except 513 to 517.

Example: Change the engineering unit of M4 to 'New Text' (Register 789)

This demonstrates writing plain text into the USC701

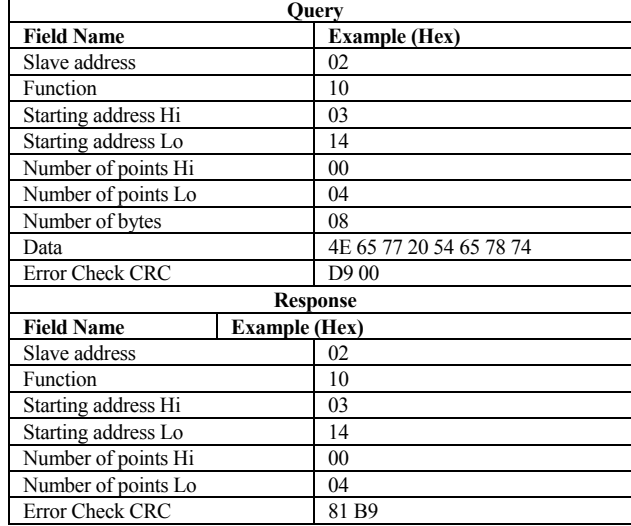

## Example: Change the upper trip point of RLY1 in module 1 (Register 257) to 655

#### This demonstrates writing plain text into the USC701

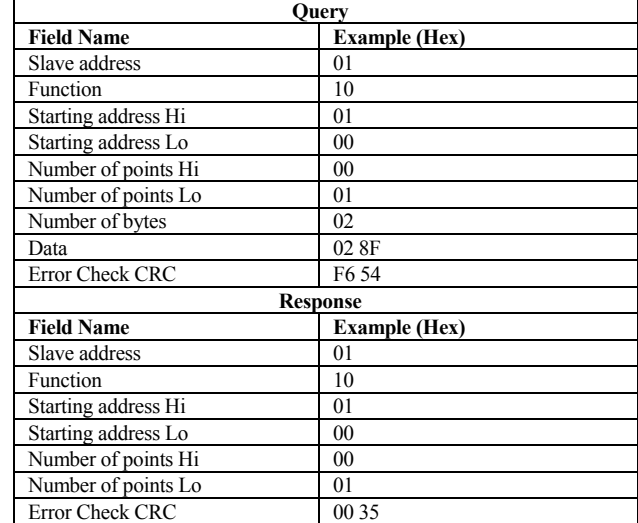

## <span id="page-7-0"></span>*Excerpt From Modbus Protocol*

⇒ *http://www.modicon.com/TECHPUBS/intr7.html* 

The master can address individual slaves. The Modbus protocol establishes the format for the master's query by placing into it the device address, a function code defining the requested action, any data to be sent, and an error-checking field. The slave's response contains fields confirming the action taken, any data to be returned, and an error-checking field. If an error occurred in receipt of the message, or if the slave is unable to perform the requested action, the slave will construct an error message and send it as its response.

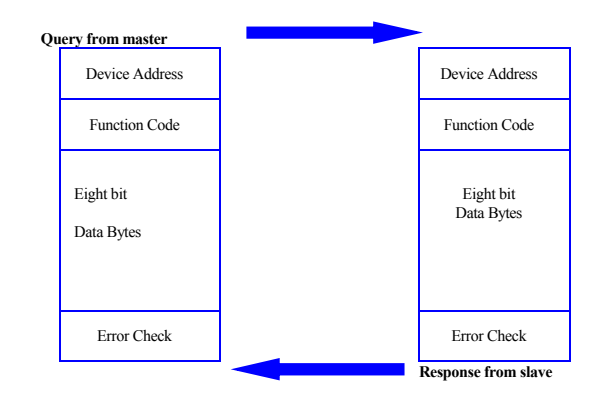

#### <span id="page-7-1"></span>**The Query**

The function code in the query tells the addressed slave device what kind of action to perform. The data bytes contain any additional information that the slave will need to perform the function. For example, function code 03 will query the slave to read holding registers and respond with their contents. The data field must contain the information telling the slave which register to start at and how many registers to read. The error check field provides a method for the slave to validate the integrity of the message contents.

#### <span id="page-7-2"></span>**The Response**

If the slave makes a normal response, the function code in the response is an echo of the function code in the query. The data bytes contain the data collected by the slave, such as register values or status. If an error occurs, the function code is modified to indicate that the response is an error response, and the data bytes contain a code that describes the error. The error check field allows the master to confirm that the message contents are valid.

#### <span id="page-7-3"></span>**Two Serial Transmission Modes**

Controllers can communicate on standard Modbus networks using either ASCII or RTU transmission modes along with the serial port parameters (baud rate, parity mode, etc), during configuration. The mode and serial parameters must be the same for all devices on a Modbus network.

When using **ASCII mode**, each eight-bit byte in a message is sent as two ASCII characters. The main advantage of this mode is that it allows time intervals of up to one second to occur between characters without causing an error.

When using **RTU mode**, each eight-bit byte in a message contains two four-bit hexadecimal characters. The main advantage of this mode is that its greater character density allows better data throughput.

#### <span id="page-7-4"></span>**Modbus Message Framing**

In either mode a Modbus message is placed into a frame that has a known beginning and end. Partial messages can be detected and errors can be set as a result.

In **ASCII mode**, messages start with a colon ( : ) character and end with a carriage return-line feed pair. A typical message frame is shown below.

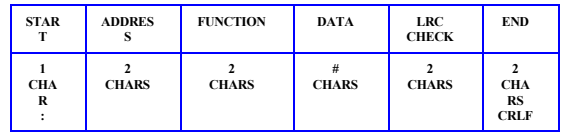

In **RTU mode**, messages start with a silent interval of at least 3.5 character times. This is most easily implemented as a multiple of character times at the baud rate that is being used on the network (shown as T1-T2-T3-T4 in the figure below). The entire message frame must be transmitted as a continuous stream.

#### <span id="page-7-5"></span>**The Error Checking Field**

The error checking field contents depend upon the method that is being used.

In ASCII mode two ASCII characters are the result of a Longitudinal Redundancy Check (LRC) calculation that is performed on the message contents, exclusive of the beginning colon and terminating CRLF characters.

In RTU mode a 16-bit value implemented as two eight-bit bytes is the result of a Cyclical Redundancy Check calculation performed on the message contents.

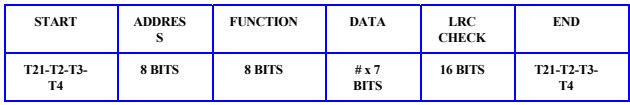

## <span id="page-7-6"></span>*USC701 Data Types*

The USC variables and USC relay trip points are available in either 16-bit integer or IEEE32 floating point format. The variables are sent most significant byte first. The relay trip delays are 32 bit numbers and are sent most significant byte first, negative numbers for these are not valid.

## <span id="page-7-7"></span>**IEEE32 floating point format**

For single precision (32-bit-4 bytes) floating-point numbers, 1 bit determines the sign  $(+ or -)$ , 8 bits determine the exponent (bias 127), and the remaining bits (23) determine the mantissa (or fraction) with implicit leading 1 before the fractional part.  $V = 1.M * 2<sup>(E-127)</sup>$ 

## V: value of number

E: exponent (range)

- 
- M: mantissa (precision)

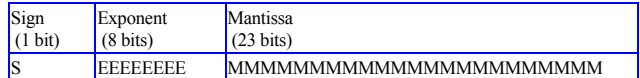

Many MODBUS systems use a different byte order to the IEEE standard definition where the first bite read is read first. For example 'Citect' uses the 1032 order, this can be changed in an ini file to 3210 order.